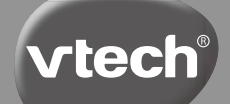

# **Bedienungsanleitung**

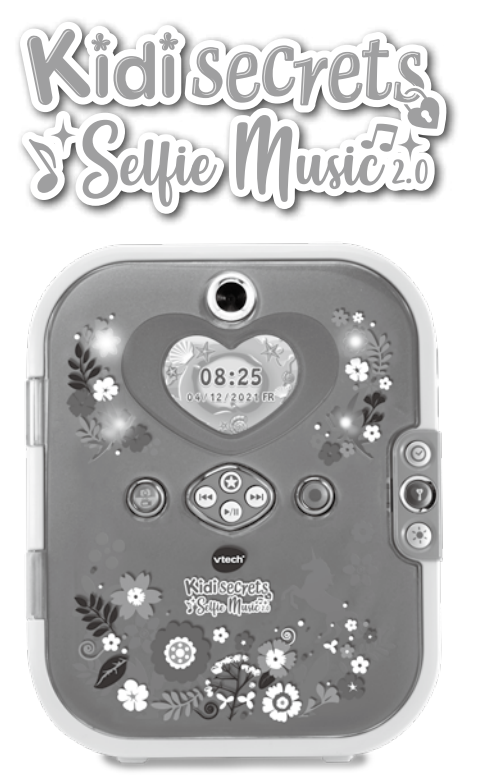

91-003964-002 GE

# **FINI FITUNG**

Denn das Tagebuch lässt sich nur mit Gesichtserkennung oder einem Mit dem KidiSecrets Selfie Music 2.0 sind alle Geheimnisse sicher! geheimen Passwort öffnen. Mit der Vorder- und Rückkamera können tolle Selfies, Fotos und Videos aufgenommen werden. Es verfügt über zahlreiche spannende Funktionen und Aktivitäten wie einen Musik-Player, Wecker, Spiele, ein Karten-Designstudio, ein Haustier-Einhorn und vieles mehr.

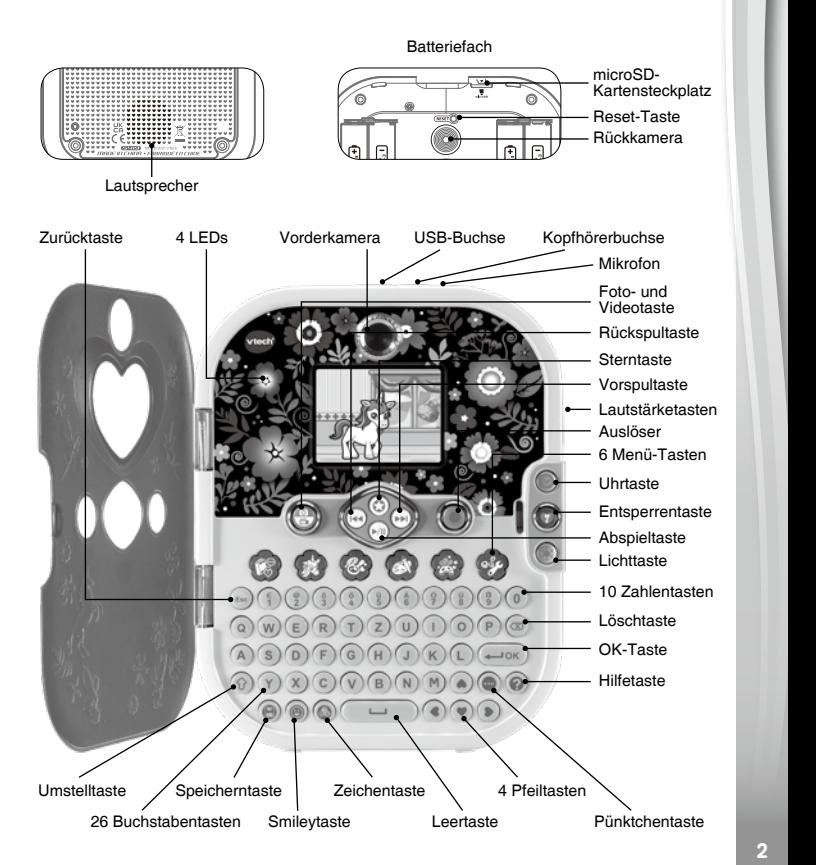

30-051017-X00-000

# **PRODUKTSPEZIFIKATIONEN**

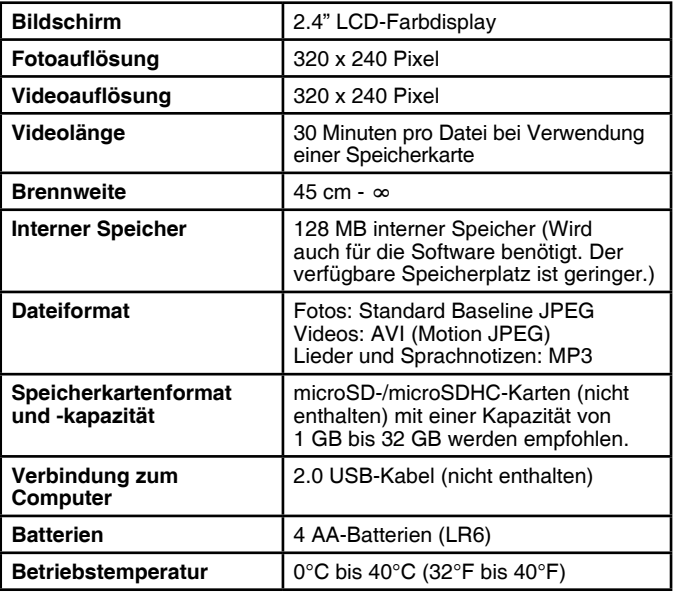

## **SPEICHERKAPAZITÄT (REFERENZWERTE)**

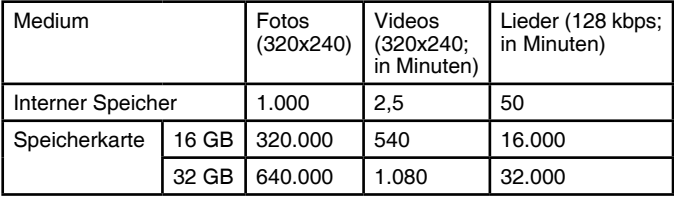

**HINWEIS:** Die Referenzwerte sind Schätzungen. Die tatsächliche Kapazität hängt von der Aufnahmeumgebung ab. Die Videolänge ist auf 1,5 Minuten pro Datei begrenzt, wenn Videos im Video-Editor aufgenommen werden.

# **PACKUNGSINHALT**

- Ein **KidiSecrets Selfie Music 2.0**
- Eine Bedienungsanleitung (Kurzversion)

#### **ACHTUNG:**

**Alle Verpackungsmaterialien, wie z. B. Bänder, Schnüre, Plastikhalterungen, Verschlüsse, Karton, Kabelbinder sowie Schrauben, sind nicht Bestandteile dieses Lernspielzeugs und müssen zur Sicherheit lhres Kindes sofort entfernt werden.** 

**Hinweis:** Bitte speichern Sie diese Bedienungsanleitung ab, da sie wichtige Informationen enthält!

Das Spielzeug darf nur an Geräte angeschlossen werden, die am Gerät mit  $\Box$  oder  $\langle \hat{\mathbb{m}} \rangle$  gekennzeichnet sind.

#### **Entfernen der Transportsicherung:**

- Drehen Sie die Transportsicherung mehrfach entgegen dem Uhrzeigersinn.
- Ziehen Sie die Transportsicherung heraus und entsorgen Sie sie vorschriftsmäßig.

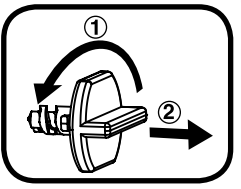

## **ERSTE SCHRITTE Einsetzen der Batterien**

- 1. Vergewissern Sie sich, dass das Spielzeug ausgeschaltet ist.
- 2. Das Batteriefach befindet sich auf der Rückseite des Spielzeugs. Nehmen Sie den Deckel des Batteriefaches ab.
- 3. Entfernen Sie gegebenenfalls leere Batterien aus dem Batteriefach.
- 4. Setzen Sie 4 neue AA-Batterien (AM-3/LR6) ein. Für eine optimale Leistung werden neue Alkali-Mangan-Batterien oder vollständig geladene wiederaufladbare Ni-MH-Batterien empfohlen.
- 5. Schließen Sie das Batteriefach und ziehen Sie die Schraube wieder fest an.

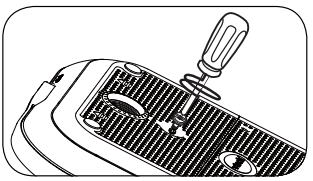

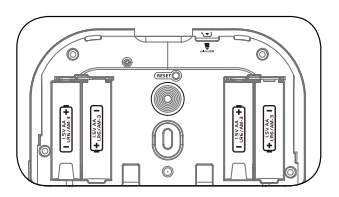

#### **HINWEIS:**

Aufbau nur durch Erwachsene.

Halten Sie die Batterien außerhalb der Reichweite von Kindern.

**HINWEIS:** Das Produkt befindet sich in der Verpackung im Testmodus. Weitere Informationen finden Sie im Abschnitt "Spielbeginn" dieser Bedienungsanleitung.

#### **HINWEIS:**

- 1. Datum und Uhrzeit werden jedes Mal zurückgesetzt, wenn die Batterien gewechselt werden. Wenn Sie das Tagebuch wieder einschalten, werden Sie gebeten, Datum und Uhrzeit einzustellen.
- 2. Nehmen Sie die Batterien nicht heraus, wenn das Tagebuch eingeschaltet ist. Ihre gespeicherten Daten können dadurch verloren gehen.

# **BATTERIEHINWEISE**

- Achten Sie unbedingt auf die richtige Polung (+/-).
- Bitte setzen Sie nie neue und gebrauchte Batterien zusammen ein.
- Setzen Sie nie Alkalinebatterien, Standardbatterien (Zink-Kohle-Zellen) oder wiederaufladbare Batterien zusammen ein.
- Verwenden Sie bitte nur die angegebenen oder gleichwertige **Batterien**
- Bitte verursachen Sie keinen Kurzschluss der Batterien im **Batteriefach**
- Soll das Spielzeug für längere Zeit nicht in Betrieb genommen werden, entfernen Sie bitte die Batterien, um deren Auslaufen zu vermeiden.
- Erschöpfte Batterien bitte aus dem Spielzeug herausnehmen.
- Entsorgen Sie gebrauchte Batterien vorschriftsmäßig.

#### **Wiederaufladbare Batterien**

- Entfernen Sie wiederaufladbare Batterien aus dem Spielzeug, bevor Sie diese aufladen.
- Wiederaufladbare Batterien nur von Erwachsenen oder unter Aufsicht von Erwachsenen aufladen.
- Versuchen Sie nie, Batterien aufzuladen, die nicht dafür vorgesehen sind.

**Batterien gehören nicht in den Hausmüll und dürfen nicht verbrannt werden. Verbraucher sind gesetzlich verpflichtet, gebrauchte Batterien zurückzugeben. Sie können Ihre alten Batterien bei den öffentlichen Sammelstellen in Ihrer Gemeinde oder überall dort abgeben, wo Batterien verkauft werden.**

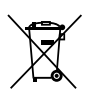

Das Symbol der durchgestrichenen Mülltonne auf den Batterien, dem Produkt, der Bedienungsanleitung oder der Produktverpackung weist auf die verpflichtende, vom Hausmüll getrennte Entsorgung der Batterien und/oder des Produktes hin. Dieses Produkt muss am Ende seiner Lebensdauer gemäß ElektroG bzw. der EU-Richtlinie RoHS an einem Sammelpunkt für das Recycling von elektrischen und elektronischen Geräten abgegeben werden.

Die chemischen Symbole Hg (Quecksilber), Cd (Cadmium) oder Pb (Blei) weisen darauf hin, dass in entsprechend gekennzeichneten Batterien die Grenzwerte für die genannte(n) Substanz(en) überschritten werden. Die Batterierichtlinie der EU (2006/66/EG) regelt diese Grenzwerte sowie den Umgang mit Batterien.

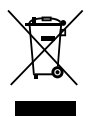

Der Balken unter der Mülltonne zeigt an, dass das Produkt nach dem 13. August 2005 auf den Markt gebracht worden ist.

Mit der Wiederverwendung, der stofflichen Verwertung oder anderen Formen der Verwertung von Altgeräten leisten Sie einen wichtigen Beitrag zum Schutze unserer Umwelt. Bitte erfragen Sie bei der Gemeindeverwaltung die zuständige Entsorgungsstelle. Schonen Sie Ihre Umwelt und geben Sie bitte leere Batterien an den Sammelstellen ab. Danke!

# **SPEICHERKARTE EINSETZEN**

- Das Produkt ist kompatibel mit microSD-/microSDHC-Speicherkarten mit einer Kapazität von bis zu 32 GB.
- Stellen Sie sicher, dass das Tagebuch ausgeschaltet ist.
- Der Speicherkartensteckplatz befindet sich im Batteriefach.

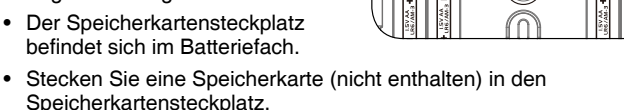

- Sobald die Speicherkarte erkannt wurde, wird sie als Standardspeicherort verwendet.
- Drücken Sie auf die Speicherkarte, um die Arretierung zu lösen und die Speicherkarte herauszunehmen.

**HINWEIS: Machen Sie eine Sicherheitskopie der Daten, die sich auf Ihrer Speicherkarte befinden, um Datenverluste zu vermeiden.**

## PRODUKTEIGENSCHAFTEN **1. Entsperrentaste**

Drücken Sie diese Taste, um das Tagebuch zu entsperren. Wenn Sie das Tagebuch zum ersten Mal verwenden, werden Sie gebeten, ein Gesichtserkennungspasswort festzulegen. Halten Sie das Tagebuch 30 cm von Ihrem Gesicht entfernt, um sicherzustellen, dass Ihr Gesicht komplett im Kreis ist. Befolgen Sie die Anweisungen, damit das Tagebuch das Gesicht erkennen kann, mit welchem es zukünftig entsperrt werden soll. In den Einstellungen können Sie die Gesichtserkennung ausschalten.

Wenn Sie das Gesichtserkennungspasswort eingeschaltet haben, können Sie das Tagebuch mit Ihrem Gesicht entsperren. Wenn Sie diese Funktion ausgeschaltet und das Zahlenpasswort aktiviert haben, öffnet sich die Abdeckung, wenn Sie auf die Entsperrentaste drücken. Sie werden dann gebeten, Ihr Zahlenpasswort einzugeben. Wenn Sie beide Passwörter deaktiviert haben, öffnet sich das Tagebuch, wenn Sie die Entsperrentaste drücken.

**Hinweis:** Schließen Sie die Abdeckung oder drücken Sie die Entsperrentaste während der Passwortabfrage, um das Tagebuch auszuschalten.

#### **2. Reset-Taste**

Wenn Sie das Produkt zum ersten Mal verwenden, müssen Sie den Demomodus deaktivieren. Drücken Sie dazu die Entsperrentaste und drücken Sie anschließend die Reset-Taste, bis "Spielmodus" auf dem Bildschirm angezeigt wird.

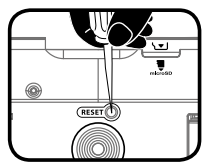

Drücken Sie diese Taste, um die Passwörter zurückzusetzen. Drücken Sie erst die Entsperrentaste und anschließend die Reset-Taste. Auf dem Bildschirm wird dann "Gesichtserkennungs- und Zahlenpasswort

zurückgesetzt." angezeigt und Sie werden beim nächsten Einschalten gebeten, ein Passwort festzulegen.

**HINWEIS:** Sie benötigen eventuell eine Büroklammer oder einen ähnlichen Gegenstand, um die Reset-Taste zu drücken.

## **3. Auslöser**

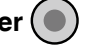

Drücken Sie diese Taste, um in den Kameramodus zu gelangen. Drücken Sie diese Taste im Kameramodus, um eine Aufnahme zu beginnen.

Sie können sich Ihre Fotos und Videos in der Galerie ansehen.

## **4. Foto- und Videotaste**

Drücken Sie diese Taste, um zwischen dem Foto- und Videomodus zu wechseln.

# **5. 3 Musikplayertasten**

Drücken Sie diese Tasten, um in den Musikmodus zu gelangen.

**Abspieltaste:** Drücken Sie diese Taste im Musikmodus, um ein Lied abzuspielen oder die Wiedergabe zu pausieren.

**Vorspultaste:** Drücken Sie diese Taste im Musikmodus, um zum nächsten Lied zu springen oder halten Sie sie gedrückt, um vorzuspulen.

**Rückspultaste:** Drücken Sie diese Taste im Musikmodus, um zum vorherigen Lied zu springen oder halten Sie sie gedrückt, um zurückzuspulen.

## **6. Sterntaste**

Drücken Sie diese Taste, um bestimmte Funktionen im Kamera-, Video- oder Musikmodus auszuwählen. Wenn Sie eine Funktion ausgewählt haben, lassen Sie die Sterntaste los und warten Sie eine Sekunde. Die Funktion wird dann hinzugefügt.

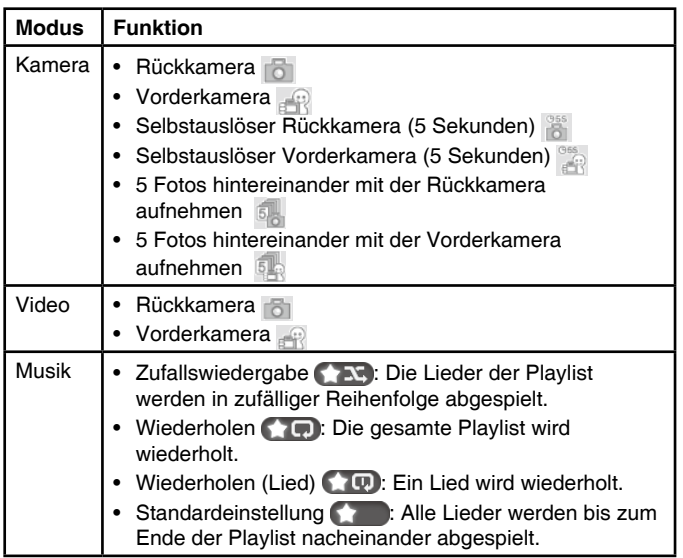

## **7. Uhrtaste**

Drücken Sie die Uhrtaste, um das Datum, die Uhrzeit und den Wochentag anzeigen zu lassen. Diese Informationen werden auch für einige Sekunden angezeigt, wenn Sie das Tagebuch ausschalten.

## **8. Lichttaste**

Drücken Sie die Lichttaste, um das Licht während des Spielens einoder auszuschalten. Mithilfe der Lichttaste können Sie im Musikmodus einen Lichteffekt auswählen.

#### **9. 6 Menütasten**

Drücken Sie die Menütasten, um eine der sechs Funktionen auszuwählen:

Foto- und Sprachtagebuch, Haustier-Einhorn, Ankleidezimmer, Kunstatelier, Spiele oder Einstellungen

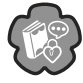

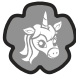

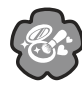

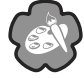

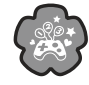

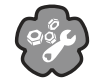

#### **10. 26 Buchstabentasten**

Drücken Sie die Buchstabentasten, um Tagebucheinträge zu verfassen, den Text der Karten zu ändern oder um in bestimmten Spielen Buchstaben einzugeben.

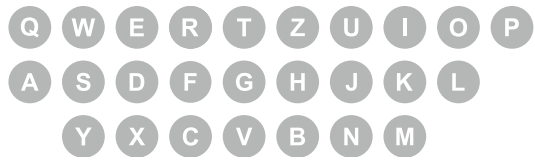

#### **11. Zahlentasten**

Drücken Sie die Zahlentasten, um Tagebucheinträge zu verfassen oder um den Text der Karten zu ändern.

#### **12. 4 Pfeiltasten**

Drücken Sie diese Tasten, um eine Auswahl zu treffen oder für die Steuerung bestimmter Funktionen und Aktivitäten.

#### **13. OK-Taste**

Drücken Sie diese Taste, um Ihre Auswahl zu bestätigen.

#### **14. Löschtaste**

Drücken Sie diese Taste, um ein eingetipptes Zeichen zu löschen.

#### **15. Umschalttaste**

Halten Sie diese Taste gedrückt und drücken Sie anschließend eine Zahlen- oder Buchstabentaste, um einen Großbuchstaben, einen Umlaut oder ein Symbol auszuwählen.

#### **16. Zurücktaste**

Drücken Sie diese Taste, um zum vorherigen Bildschirm zurückzukehren.

#### **17. Pünktchentaste**

Drücken Sie diese Taste, um sich weitere Optionen für bestimmte Funktionen anzeigen zu lassen.

# **18. Hilfetaste**

Drücken Sie diese Taste, um die Instruktionen erneut zu hören.

## **19. Smileytaste**

Drücken Sie diese Taste, um Ihren Tagebucheinträgen Symbole hinzuzufügen.

#### **20. Zeichentaste**

Drücken Sie diese Taste, um Ihren Tagebucheinträgen und Kartentexten Zeichen hinzuzufügen.

#### **21. Speicherntaste**

Drücken Sie diese Taste, um Ihre Tagebucheinträge, Fotos, Videos, Karten und andere Dateien zu speichern.

#### **22. Leertaste**

Mithilfe dieser Taste, können Sie Lücken zwischen Wörtern, Buchstaben und Zahlen einfügen.

 $\mathbf{u}$ 

#### **23. USB-Buchse**

Hier können Sie das Tagebuch über ein USB-Kabel mit einem Computer verbinden.

#### **24. Speicherkartensteckplatz**

Legen Sie eine Speicherkarte (nicht enthalten) ein, um den Speicher zu erweitern.

#### **25. Standfuß**

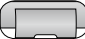

Stellen Sie das Tagebuch aufrecht hin.

#### **26. Kopfhörerbuchse**

Hier können Sie Kopfhörer (nicht enthalten) anschließen.

#### **27. Mikrofon**

Sprechen Sie in Richtung des Mikrofons, wenn Sie eine Sprachaufnahme machen oder das Spiel "Sprich mit mir!" spielen.

#### **28. Lautstärketasten**

Mithilfe dieser Tasten können Sie die Lautstärke anpassen.

#### **29. Abschaltautomatik**

Nach einigen Minuten ohne Eingabe wird automatisch der Uhrmodus aktiviert, um Energie zu sparen. Drücken Sie auf die Entsperrentaste, um das Gerät wieder zu entsperren.

Wenn die Batterien fast leer sind, erscheint ein Hinweis auf dem Bildschirm.

# VERBINDUNG ZUM COMPUTER

Sie können das Gerät mithilfe eines USB-Kabels (separat erhältlich) mit einem PC oder MAC verbinden, um Daten zwischen Tagebuch und Computer zu transferieren. Bitte befolgen Sie die folgenden Schritte:

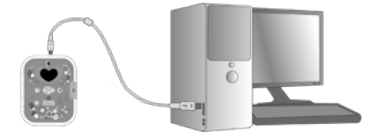

- Schalten Sie das Tagebuch aus.
- Heben Sie die Gummiabdeckung der USB-Buchse an der Oberseite des Gerätes an.
- Stecken Sie den kleinen USB-Stecker des USB-Kabels in die USB-Buchse.
- Stecken Sie den größeren USB-Stecker in eine freie USB-Buchse Ihres Computers. In der Regel sind diese mit dem folgenden Symbol gekennzeichnet: ←←
- Es werden zwei Wechseldatenträger angezeigt: "VTech 5419" und "VT SYSTEM". "VTech 5419" ist zum Speichern Ihrer Dateien gedacht, "VT SYSTEM" für die Speicherung von Programmdaten, auf die Sie keinen Zugriff haben.

**Hinweis:** Sollten Sie eine microSD-Karte verwenden, wird nur der Inhalt dieser Karte angezeigt.

#### **Um das Tagebuch vor möglichen Schäden zu schützen, beachten Sie bitte folgende Hinweise:**

• Verschließen Sie immer den USB-Anschluss mit der Gummiabdeckung, wenn keine Verbindung mit einem Computer besteht.

#### **HINWEIS:**

Wenn das Tagebuch mit dem Computer verbunden wurde und Dateien übertragen werden, unterbrechen Sie weder die Verbindung zum Computer noch entfernen Sie die Speicherkarte. Trennen Sie das Tagebuch erst vom Computer, nachdem alle Dateien übertragen wurden.

Speichern Sie Ihre Daten auf einem Computer, um Datenverluste zu vermeiden.

#### **Sicherheitskopien von Fotos oder Videos erstellen:**

- Öffnen Sie den Wechseldatenträger "VTech 5419". Öffnen Sie anschließend den "DCIM"-Ordner.
- Ihre Fotos und Videos befinden sich in Unterordnern des Ordners "100VTECH". Kopieren Sie die Dateien, die Sie sichern möchten, auf Ihren Computer.
- Ihre erstellten Karten finden Sie in Unterordnern des Ordners "CARD". Kopieren Sie die Dateien, die Sie sichern möchten, auf Ihren Computer.

#### **Sicherheitskopien von MP3-Dateien erstellen:**

- Öffnen Sie den Wechseldatenträger "VTech 5419". Öffnen Sie anschließend den "MUSIC"-Ordner.
- Kopieren Sie die Dateien, die Sie sichern möchten, auf Ihren Computer.

#### **Sicherheitskopien von Sprachaufnahmen erstellen:**

- Öffnen Sie den Wechseldatenträger "VTech 5419". Öffnen Sie anschließend den "VOICE"-Ordner.
- Kopieren Sie die Dateien, die Sie sichern möchten, auf Ihren Computer.

#### **Fotos und Videos auf das Tagebuch übertragen:**

- Wählen Sie die Foto- und Videodateien aus, die Sie auf Ihr Tagebuch übertragen möchten.
- Öffnen Sie den "DOWNLOAD"-Ordner (Wechseldatenträger "VTech 5419") und kopieren Sie die Fotodateien in den "PHOTO"-Ordner und die Videodateien in den "VIDEO"-Ordner.

#### **MP3-Dateien auf das Tagebuch übertragen:**

- Sie können Ihre MP3-Dateien nur auf dem Tagebuch abspielen. wenn Sie eine Speicherkarte verwenden. Setzen Sie eine Speicherkarte ein und verbinden Sie das Tagebuch anschließend mit einem Computer.
- Wählen Sie die MP3-Dateien aus, die Sie auf Ihr Tagebuch übertragen möchten.
- Kopieren Sie die Musikdateien in den "MUSIC"-Ordner.

#### **MINIMALE SYSTEMVORAUSSETZUNGEN FÜR DIE VERBINDUNG MIT EINEM COMPUTER:**

Microsoft® Windows® 8 oder Windows® 10 Betriebssysteme Mac OS X 10.10, 10.11, macOS 10.12 bis 11

Es wird ein USB-Anschluss benötigt.

Microsoft® und Windows® sind entweder registrierte Warenzeichen oder Warenzeichen der Microsoft Corporation in den Vereinigten Staaten und/oder anderen Ländern. Mac, Mac OS, Safari sind registrierte Warenzeichen der Apple Inc. In den Vereinigten Staaten und anderen Ländern.

# **SPIELBEGINN**

#### **Den Spielmodus aktivieren:**

Vor der ersten Benutzung müssen Sie den Spielmodus aktivieren. Befolgen Sie dazu diese Schritte:

- 1) Öffnen Sie das Batteriefach.
- 2) Drücken Sie die Entsperrentaste, um das Tagebuch einzuschalten.
- 3) Drücken Sie die Reset-Taste, wenn das VTech-Logo auf dem Bildschirm erscheint.
- 4) Auf dem Bildschirm wird "Spielmodus" angezeigt. Die Abdeckung öffnet sich und Sie können mit dem Spielen beginnen.
- 5) Wenn Sie die Abdeckung schließen und die Entsperrentaste drücken, werden Sie gebeten, ein Passwort zu erstellen.

#### **Gesichtserkennungspasswort:**

Drücken Sie die Entsperrentaste und befolgen Sie anschließend die gesprochenen Instruktionen. Achten Sie darauf, dass Ihr Gesicht in dem Kreis ist.

- Die kleinen Herzchen färben sich nacheinander rot, wenn Ihr Gesicht erkannt wird.
- Wenn kein Gesicht erkannt wird, verändern die Herzchen ihre Farbe nicht weiter. Halten Sie das Tagebuch in einem anderen Winkel oder drehen Sie Ihren Kopf ein wenig, damit Ihr Gesicht erkannt wird.
- Sehen Sie sich den Smiley an und machen Sie die Gesichtsausdrücke nach:

Neutraler Gesichtsausdruck:

Lächelnder Gesichtsausdruck:

Lachender Gesichtsausdruck:

Wütender Gesichtsausdruck:

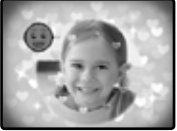

Grimasse: 6

**HINWEIS:** Achten Sie darauf, dass Ihr Gesicht sich in dem Kreis befindet.

#### **Zahlenpasswort:**

Nachdem Sie das Gesichtserkennungspasswort eingestellt haben, öffnet sich die Abdeckung und Sie werden gebeten, ein Zahlenpasswort einzugeben.

Danach müssen Sie das Passwort erneut eingeben, um es zu bestätigen.

Wenn das Zahlenpasswort erfolgreich eingestellt wurde, können Sie mit dem Spielen beginnen. Sie können das Passwort in den Einstellungen ändern.

## **GESICHTSERKENNUNG**

Sie werden gebeten, Ihr Gesicht in dem Kreis zu positionieren. Achten Sie darauf, dass Ihr Gesicht in dem Kreis ist, damit das Tagebuch Sie erkennen kann.

Wenn Ihr Gesicht erkannt wird, öffnet sich die Abdeckung.

Wenn Ihr Gesicht nicht erkannt wird, öffnet sich die Abdeckung und Sie werden gebeten Ihr Zahlenpasswort einzugeben. Wenn das Zahlenpasswort korrekt eingegeben wird, können Sie das Tagebuch benutzen.

Achten Sie bei der Passworterstellung und beim Entsperren darauf, dass Ihr Gesicht frontal zur Kamera ausgerichtet ist und sich in dem Kreis befindet.

# **WICHTIGE HINWEISE ZUR GESICHTS-ERKENNUNG**

1. Achten Sie bei der Passworterstellung und beim Entsperren darauf, dass Ihr Gesicht frontal zur Kamera ausgerichtet ist und sich in dem Kreis befindet.

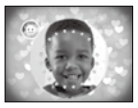

2. Ihre Augenbrauen dürfen nicht verdeckt sein.

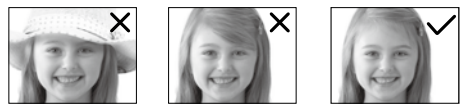

3. Halten Sie das Tagebuch gerade und auf Kopfhöhe.

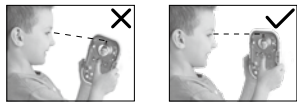

4. Sollten Sie eine Brille tragen, setzen Sie zum Entsperren bitte immer die gleiche Brille auf. Sollte die Gesichtserkennung mit Brille nicht gut funktionieren, versuchen Sie es bitte ohne Brille.

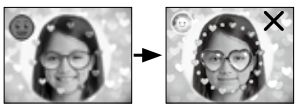

5. Achten Sie auf die Umgebungsbeleuchtung. Die Gesichtserkennung funktioniert nicht gut, wenn Sie sich direkt vor einer Lichtquelle befinden. Sie funktioniert auch nicht bei schwacher Beleuchtung.

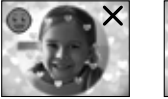

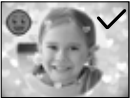

#### **Passwörter zurücksetzen**

Drücken Sie auf die Reset-Taste, die sich im Inneren des Batteriefachs befindet, um beide Passwörter zurückzusetzen. Die Abdeckung öffnet sich anschließend.

Sie werden beim nächsten Einschalten gebeten, neue Passwörter einzustellen.

#### **Datum und Uhrzeit**

Wenn Sie das Tagebuch zum ersten Mal einschalten oder die Batterien wechseln, müssen Sie die Uhrzeit und das Datum einstellen. Sie können auch das Ziffernblatt der Uhr ändern. Drücken Sie die Speicherntaste oder die OK-Taste, um Ihre Einstellungen zu bestätigen.

# **AKTIVITÄTEN**

Es gibt insgesamt 20 tolle Aktivitäten.

## **KAMERA**

Drücken Sie auf den Auslöser, um in den Kameramodus zu gelangen. In diesem Modus können Sie Fotos und Videos aufnehmen. Drücken Sie die Foto- und Videotaste, um zwischen Foto- und Videomodus zu wechseln.

**Im Fotomodus:** Drücken Sie die Sterntaste, um die Aufnahmeeinstellung zu ändern. Drücken Sie den Auslöser, um ein Foto aufzunehmen.

**Im Videomodus:** Drücken Sie auf die Sterntaste, um die Aufnahmeeinstellungen zu ändern. Drücken Sie den Auslöser, um eine Videoaufnahme zu beginnen oder zu beenden.

Wenn der interne Speicher des Tagebuchs voll ist, können Sie eine Speicherkarte einsetzen, um mehr Fotos und Videos zu speichern.

Sie können sich Ihre Aufnahmen in der Galerie ansehen.

## **MUSIK-PLAYER**

Drücken Sie die Abspieltaste, um in den Musikmodus zu gelangen und ein Lied zum Abspielen auszuwählen. Drücken Sie die Sterntaste, um den Wiedergabemodus zu ändern. Sie können beispielsweise auswählen, ob die Playlist wiederholt werden soll. Drücken Sie die Voroder Rückspultaste, um das Lied vor- oder zurückzuspulen. Drücken Sie die Lichttaste, um das Licht ein- oder auszuschalten oder den Lichteffekt zu ändern.

Wenn Sie eine Speicherkarte eingelegt haben, können Sie sowohl Musik vom internen als auch vom externen Speicher abspielen.

Sie können Lieder von Ihrem Computer auf Ihrer Speicherkarte speichern.

Wenn die Speicherkapazität des Tagebuchs nicht ausreicht, können Sie eine microSD-Karte einsetzen, um den Speicher zu erweitern.

# **1. FOTO- UND SPRACHTAGEBUCH**

Wählen Sie ein Datum und schreiben Sie einen Tagebucheintrag. Sie können auch ein Foto und eine Sprachnotiz zu Ihrem Eintrag hinzufügen. Nachdem Sie den Eintrag gespeichert haben, können Sie ihn jederzeit ansehen, bearbeiten oder suchen.

# **NEUER TAGEBUCHEINTRAG**

## **1. Datum auswählen**

Verwenden Sie die Pfeiltasten, um das Datum auszuwählen. Drücken Sie die OK-Taste, um Ihre Auswahl zu bestätigen.

## **2. Informationen hinzufügen**

Wählen Sie aus, wie das Wetter und Ihre Stimmung waren und fügen Sie ein besonderes Symbol hinzu.

## **3. Eintrag schreiben**

Verwenden Sie die Buchstaben- und Zahlentasten, um Ihren Eintrag zu schreiben. Drücken Sie die Zeichentaste, um Zeichen hinzuzufügen. Drücken Sie die Pünktchentaste, um ein Foto hinzuzufügen, eine Sprachnotiz aufzunehmen, den Hintergrund zu ändern oder den Eintrag zu löschen. Drücken

Sie auf die Speicherntaste, um den Eintrag zu speichern.

## **Ansehen**

Der aktuelle Monat wird im Kalenderformat angezeigt. Mithilfe der Pfeiltasten können Sie ein Datum auswählen. Tage, an denen Sie einen Tagebucheintrag verfasst haben, erkennen Sie an den Symbolen. Drücken Sie auf die OK-Taste, um den Eintrag anzusehen. Drücken Sie die Oben- und Untenpfeiltaste, um den gesamten Inhalt sowie das eingefügte Foto zu sehen. Drücken Sie die Pünktchentaste,

# **JAN 2023**

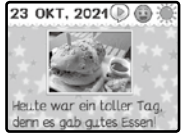

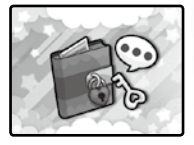

um nach einem bestimmten Tagebucheintrag anhand des Datums zu suchen. Sie können die Pünktchentaste auch drücken, um einen Eintrag zu bearbeiten oder zu löschen.

Sie können eine Sicherheitskopie Ihrer Sprachnotizen erstellen, indem Sie sie auf Ihrem Computer speichern.

# **2. HAUSTIER-EINHORN**

Hier können Sie mit Ihrem virtuellen Einhorn-Haustier spielen!

#### **1. Farben auswählen**

Sie können eine von 50 verschiedenen Farbkombinationen wählen.

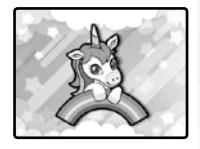

#### **2. Interagieren**

Wenn sich ein Fenster öffnet, in dem Sie Ihr Gesicht platzieren können, können Sie Ihrem Einhorn zeigen, wie sehr Sie sich freuen, es zu sehen. Wenn Ihr Gesicht erkannt wird, freut sich Ihr Einhorn mit Ihnen. Wenn Ihr Gesicht nicht erkannt wird, reagiert Ihr Einhorn verschreckt.

#### **3. Namen geben**

Tippen Sie einen Namen für Ihr Einhorn ein.

#### **4. Aktivitäten**

Drücken Sie die Pünktchentaste, um zwischen den sieben Aktivitäten zu wählen.

## **Steckbrief**

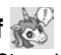

Hier können Sie sehen, wie es Ihrem Einhorn geht und welche Bedürfnisse es hat. Sie können erkennen, wie hungrig es ist, ob es Zuneigung braucht oder gebadet werden muss. Den Namen Ihres Einhorns können Sie hier ebenfalls ändern.

Drücken Sie die Zurücktaste, um zu Ihrem Einhorn zurückzukehren.

Hunger – Hier können Sie sehen, ob Ihr Einhorn hungrig ist.

Freude – Hier können Sie sehen, ob Ihr Einhorn Zuneigung braucht.

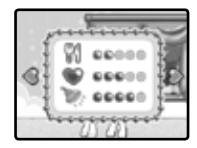

Hygiene – Hier können Sie sehen, ob Ihr Einhorn gebadet werden muss.

## **Einhorn-Pflegestation**

Sie können zwischen diesen Funktionen wählen:

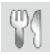

Füttern - Füttern Sie Ihr Einhorn, wenn es hungrig ist.

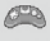

Spielen - Spiele Sie ein Minispiel mit Ihrem Einhorn.

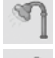

Baden - Baden Sie Ihr Einhorn, wenn es schmutzig ist.

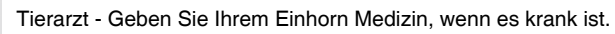

#### **Minispiel**

Lassen Sie Ihr Einhorn über Hindernisse springen und sammeln Sie dabei Essen ein. Drücken Sie die OK-Taste zum Springen.

#### **Spaziergang**

Mithilfe der Pfeiltasten können Sie sich die verschiedenen Orte ansehen. Drücken Sie die OK-Taste, um dort hinzugehen.

#### **Schatzkiste**

Mithilfe der Pfeiltasten können Sie sich Objekte aussuchen, um das Zuhause Ihres Einhorns zu dekorieren.

#### **Gesichtserkennung**

Wählen Sie diese Funktion oder drücken Sie die Entsperrentaste, damit Ihr Einhorn Sie durchs Fenster sehen kann.

#### **Foto aufnehmen**

Nehmen Sie ein Foto mit Ihrem Einhorn auf! Drücken Sie dazu auf den Auslöser oder die OK-Taste.

#### **Farbwechsel**

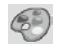

Hier können Sie die Farbe des Fells und der Mähne Ihres Einhorns ändern. Sie können 50 verschiedene Kombinationen erstellen.

# **3. ANKLEIDEZIMMER**

Es gibt zwei Aktivitäten in dieser Kategorie.

#### **Ankleidekabine**

Nehmen Sie ein Selfie auf oder wählen Sie das Comic-Gesicht. Sie können anschließend Ihre Hautfarbe auswählen und verschiedene Kleidungsstücke ausprobieren.

Sie können ein eigenes Muster erstellen, Haarschmuck, Frisuren und Kleidung auswählen oder Ihre Hautfarbe anpassen. Wenn Sie den

Zufallsgenerator auswählen, bekommen Sie ein zufälliges Outfit. Verwenden Sie die OK- und Pfeiltasten zum Spielen. Drücken Sie die Speicherntaste, um Ihre Einstellungen zu speichern. Nehmen Sie einen Schnappschuss auf, um ein Foto in Ihrer Galerie zu speichern.

#### **Makeup-Studio**

Wählen Sie ein Foto aus der Galerie aus oder nehmen Sie ein neues auf. Wenn Sie ein neues Selfie aufnehmen, sollten Sie darauf achten, dass Ihr Gesicht in der angezeigten Maske ist.

Sie können zwischen Rouge, Wimperntusche, Lidschatten, Lippenstift und anderen Effekten

wählen. Anschließend können Sie die Form, die Größe und die Position der gewählten Effekte verändern. Drücken Sie auf die Pünktchentaste, um sich die Funktionen anzeigen zu lassen. Drücken Sie die Pfeil- und OK-Tasten, um zu spielen. Drücken Sie die Speicherntaste, um ein Foto zu speichern. Sie können es sich in der Galerie ansehen.

# **4. KUNSTATELIER**

In diesem Menü gibt es vier Aktivitäten.

#### **Fotoeditor**

Wählen Sie ein Foto aus der Galerie oder nehmen Sie ein neues auf.

Sie können verschiedene Effekte hinzufügen: Rahmen, Haarschmuck, Brillen, Ohrringe, Ketten, Masken & Accessoires sowie Sticker. Anschließend können Sie die Größe und

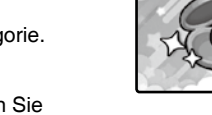

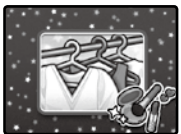

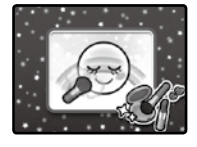

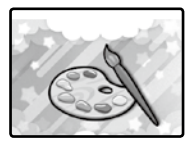

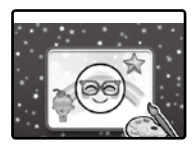

Position anpassen. Drücken Sie die Pünktchentaste, um sich weitere Funktionen anzeigen zu lassen. Drücken Sie die Pfeil- und OK-Tasten zum Spielen. Drücken Sie die Speicherntaste, um ein Foto zu speichern. Sie können es sich in der Galerie ansehen.

## **Videoeditor**

Wählen Sie einen Effekt aus und nehmen Sie ein Video auf.

Sie können ein Video mit Hintergrundmusik, Rahmen oder veränderter Geschwindigkeit aufnehmen. Wählen Sie mit den Pfeiltasten zwischen den Optionen und drücken Sie die OK-

Taste, um zu spielen. Drücken Sie anschließend die Speicherntaste, um Ihr Video zu speichern. Sie können sich Ihre gespeicherten Videos in der Galerie ansehen.

## **Karten-Designstudio**

In diesem Modus können Sie Vorlagen bearbeiten und personalisieren, um Karten zu erstellen.

Wählen Sie eine Vorlage aus und ändern Sie den Text oder fügen Sie ein Foto hinzu. Drücken Sie die Speicherntaste, um Ihre Karte zu speichern.

Speichern Sie Ihre Karten auf einem PC, um

sie auszudrucken. Die Ausmalkarten können Sie nach dem Drucken ausmalen. Sie können sich Ihre Karten in der Galerie ansehen.

## **Galerie**

Hier können Sie sich Ihre Fotos, Vidoes und Karten ansehen. Drücken Sie die Pünktchentaste, um einzelne Fotos und Videos oder alle Aufnahmen zu löschen. Im Karten-Ordner können Sie alle Ihre Karten ansehen.

Übertragen Sie Ihre Aufnahmen auf einen Computer, um eine Sicherheitskopie zu erstellen.

Wenn die Speicherkapazität des Tagebuchs nicht ausreicht, können Sie den Speicher mit einer externen Speicherkarte erweitern.

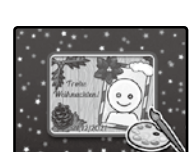

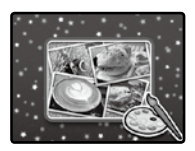

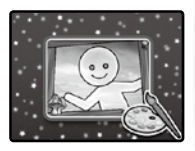

# **5. SPIELE**

Es gibt 10 Spiele und Aktivitäten.

## **Äpfelpflücken**

Pflücken Sie die Äpfel, bevor sie herunterfallen. Drücken Sie auf die passenden Buchstabentasten, um die Äpfel zu pflücken. Es gibt drei Schwierigkeitsstufen. Wenn Sie eine Schwierigkeitsstufe zweimal geschafft haben, können Sie das nächste Level spielen.

Level 1: Es dauert lange, bis die Äpfel herunterfallen.

Level 2: Die Äpfel fallen schneller herunter als in Level 1.

Level 3: Die Äpfel fallen nach kurzer Zeit herunter.

#### **Buchstabendünger**

Buchstabieren Sie die Wörter, um die Pflanze wachsen zu lassen. Drücken Sie die Buchstabentasten, um die Wörter zu schreiben. Wenn Sie alle Wörter eingetippt haben, wächst die magische Pflanze. Es gibt drei Schwierigkeitsstufen. Wenn Sie eine Stufe zweimal geschafft haben, erhöht sich die Schwierigkeit.

Level 1: kurze Wörter

Level 2: mittellange Wörter

Level 3: lange Wörter

#### **Rechenduell**

Nehmen Sie ein Selfie auf oder wählen Sie einen Avatar aus. Lösen Sie die Gleichungen so schnell wie möglich. Verwenden Sie die Pfeiltasten, um die passende Antwort auszuwählen. Drücken Sie die OK-Taste, um Ihre Antwort zu bestätigen. Es gibt 5 Schwierigkeitsstufen. Wenn Sie eine Schwierigkeitsstufe zweimal geschafft haben. erhöht sich die Schwierigkeit.

Level 1: Einfache Addition

- Level 2: Einfache Addition und Subtraktion
- Level 3: Fortgeschrittene Addition und Subtraktion
- Level 4: Einfache Multiplikation
- Level 5: Fortgeschrittene Multiplikation und einfache Division

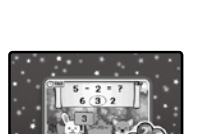

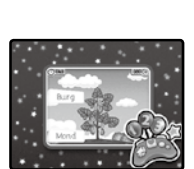

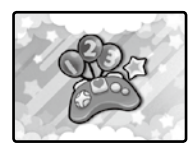

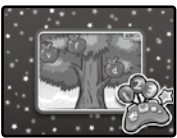

Stellen Sie die Bestellungen der Kunden und Kundinnen zusammen. Die Lebensmittel können Sie aus einer Liste auswählen. Wenn Sie zu lange für eine Bestellung brauchen, sind die Gäste unzufrieden und gehen. Es gibt 3 Schwierigkeitsstufen. Wenn Sie eine Schwierigkeitsstufe zweimal geschafft haben, erhöht sich die Schwierigkeit.

Level 1: Zwei Bestellungen pro Person

Level 2: Drei Bestellungen pro Person

Level 3: Vier Bestellungen pro Person

#### **Fotopuzzle**

Wählen Sie ein Foto aus oder nehmen Sie ein neues auf. Die Puzzleteile werden gemischt und Sie müssen Sie wieder zurück an die richtige Stelle bringen. Verwenden Sie die Pfeiltasten, um zwei Rechtecke auszuwählen und drücken Sie die OK-Taste, um sie zu tauschen. Es gibt drei Schwierigkeitsstufen.

Level 1: 2x2-Puzzle Level 2: 3x3-Puzzle Level 3: 4x4-Puzzle

#### **Lass uns tanzen!**

Nehmen Sie ein Selfie auf oder wählen Sie den Avatar aus. Drücken Sie die passenden Pfeiltasten, wenn die Pfeile den Kreis erreichen.

#### **Kugelkracher**

Lassen Sie alle Kugeln verschwinden. Verbinden Sie drei Kugeln der gleichen Farbe, um sie verschwinden zu lassen. Drücken Sie die Pfeiltasten zum Zielen. Drücken Sie die OK-Taste, um die Kugel fliegen zu lassen. Es gibt drei Schwierigkeitsstufen. Wenn Sie eine Stufe zweimal geschafft haben, erhöht sich die Schwierigkeit.

Level 1: Kugeln in vier oder fünf Farben Level 2: Kugeln in sechs oder sieben Farben

Level 3: Kugeln mit acht verschiedenen Farben

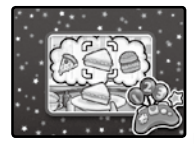

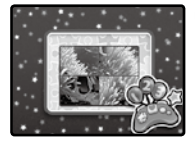

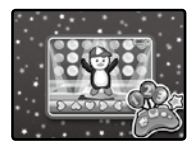

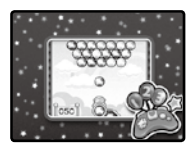

#### **Sprich mit mir!**

Sprechen Sie in das Mikrofon und das Einhorn spricht Ihnen nach. Drücken Sie die OK-Taste, bevor Sie sprechen.

#### **Magische Kristallkugel**

Werfen Sie einen Blick in die magische Kristallkugel. Sie wird Ihnen folgende Dinge zeigen:

- Glücksfarbe
- Glückstier
- Glückszahl
- Glücksgegenstand
- Lebensweisheit

## **Ähnlichkeitsscanner**

Sehen Sie Ihrer Freundin oder Ihrem Freund ähnlich? Finden Sie es heraus!

Positionieren Sie Ihr Gesicht in dem Rechteck und drücken Sie die OK-Taste, um Ihr Gesicht zu scannen. Geben Sie das Tagebuch an Ihren Freund oder Ihre Freundin weiter, wenn Ihr

Gesicht gescannt wurde. Nachdem das Gesicht Ihres Freundes oder Ihrer Freundin gescannt wurde, wird angezeigt, wie ähnlich Sie sich sehen.

# **6. EINSTELLUNGEN**

Sie können die folgenden acht Einstellungen anpassen:

#### **1. Kontrast, Lautstärke und Hintergrundmusik**

– Verwenden Sie die Pfeiltasten, um die Lautstärke und die Bildschirmhelligkeit anzupassen. Sie können auch die Hintergrundeinstellungen ein-

und ausschalten. Drücken Sie die OK-Taste, um Ihre Einstellungen zu speichern.

**2. Wecker** – Drücken Sie die Pfeiltasten, um die Weckzeit und den Weckton einzustellen. Sie können auch einen eigenen Weckton aufnehmen. Drücken Sie die OK-Taste oder die Speicherntaste, um Ihre Einstellung zu speichern. Wenn Sie den Alarm aktiviert haben, sehen Sie zur eingestellten Zeit eine Weckeranimation und hören den ausgewählten Weckton.

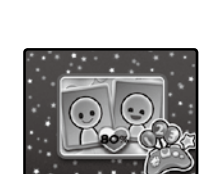

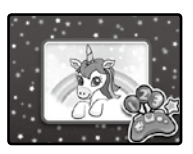

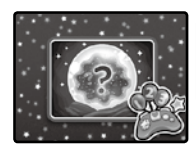

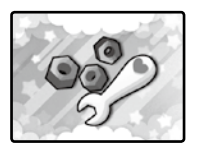

**3. Datum und Uhrzeit** – Drücken Sie die Pfeiltasten, um Datum, Uhrzeit und Ziffernblatt anzupassen. Sie können auch Fotos aus der Galerie als Hintergrundbild fürs Ziffernblatt festlegen. Drücken Sie die OK- oder die Speicherntaste, um Ihre Änderungen zu sichern. Sie sehen die Uhrzeit und das Datum, wenn das Tagebuch sich im Standby-Modus befindet oder wenn Sie die Uhrtaste drücken.

**4. Zahlenpasswort** – Hier können Sie Ihr Zahlenpasswort ändern oder es ein- und ausschalten. Drücken Sie die Pfeiltasten, um das Passwort zu aktivieren oder zu deaktivieren. Wählen Sie das Schlüssel-Symbol aus, um Ihr Passwort zu ändern. Drücken Sie die Zahlentasten, um Ihr momentanes Passwort einzugeben. Anschließend können Sie ein neues Passwort festlegen.

**5. Gesichtserkennungspasswort** – Hier können Sie die Gesichtserkennung zum Entsperren des Tagebuchs ein- und ausschalten. Wenn Sie die Geschichtserkennung ausschalten, öffnet sich die Abdeckung des Tagebuchs direkt, wenn Sie die Entsperrentaste drücken.

**6. Erinnerung** – Verwenden Sie die Pfeiltasten, um eine Erinnerung einzustellen. Tippen Sie die Details mithilfe der Zahlen- und Buchstabentasten ein. Wenn Sie eine Erinnerung eingestellt haben, erscheint eine Benachrichtigung zum entsprechenden Zeitpunkt. Sie hören auch einen Erinnerungsweckton.

**7. Abschaltautomatik des Musik-Players** – Verwenden Sie die Pfeiltasten, um einzustellen, wann sich das Gerät ausstellen soll. Drücken Sie die OK- oder die Speicherntaste, um Ihre Einstellung zu sichern. Die Wiedergabe der Musik wird dann nach der eingestellten Zeit automatisch beendet.

**8. Speichereinstellungen** – Hier können Sie sehen, wie ausgelastet der Speicher Ihres Tagebuchs ist. Wenn Sie eine Speicherkarte verwenden, wird angezeigt, wie viel Speicherplatz noch auf der Karte frei ist. Sie können die Speicherkarte hier auch formatieren. Beim Formatieren werden alle gespeicherten Daten gelöscht.

# **PFLEGEHINWEISE**

- 1. Reinigen Sie das Tagebuch nur mit einem angefeuchteten Tuch.
- 2. Setzen Sie das Gerät keinem direkten Sonnenlicht aus und halten Sie es von Hitzequellen fern.
- 3. Nehmen Sie die Batterien heraus, wenn Sie das Gerät für längere Zeit nicht benutzen.
- 4. Lassen Sie das Produkt nicht auf harte Oberflächen fallen und vermeiden Sie, dass es mit Wasser in Kontakt kommt.

# **PROBLEMLÖSUNG**

Befolgen Sie die folgenden Anweisungen, falls ein Problem auftreten sollte.

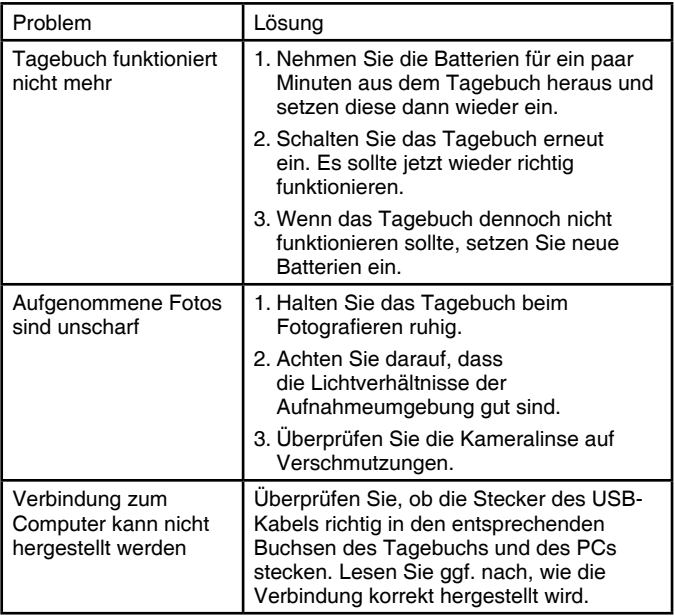

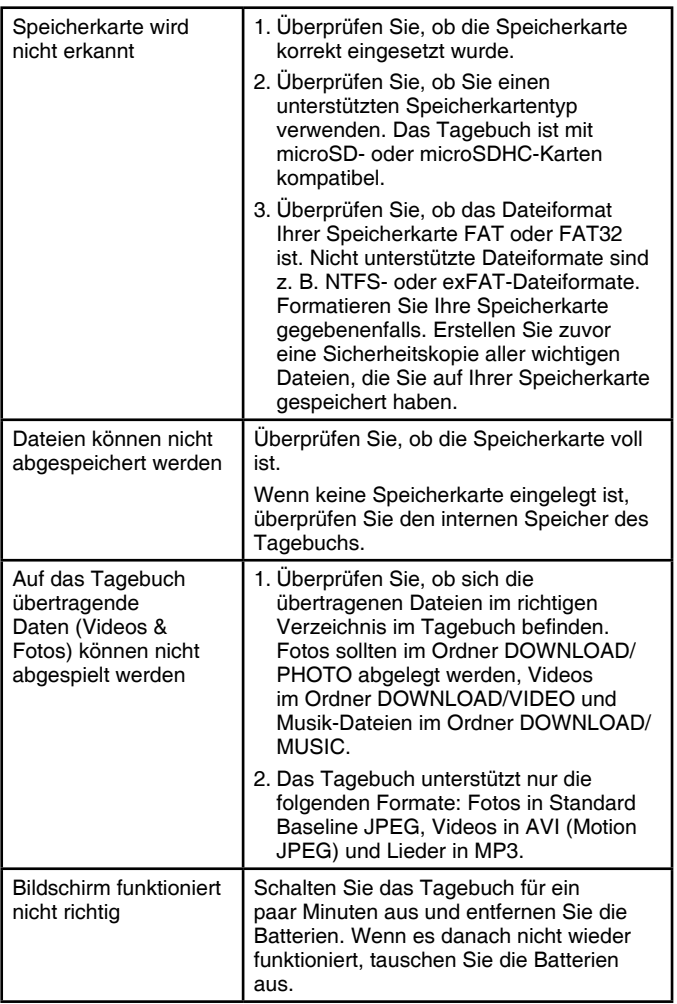

![](_page_28_Picture_136.jpeg)

#### **HINWEIS:**

Die Entwicklung von Lernspielzeug ist eine verantwortungsvolle Aufgabe, die wir von VTech® sehr ernst nehmen. Wir bemühen uns sehr, die Richtigkeit unserer Informationen sicherzustellen – unsere Qualitatskontrolle ist äußerst streng. Dennoch können auch uns Fehler unterlaufen oder Erkenntnisse werden einfach von der Zeit überholt. Sollten Sie also Verbesserungsvorschläge haben oder sachliche Fehler entdecken, wenden Sie sich bitte an unseren Kundendienst. Wir sind dankbar für Ihre Hinweise und werden Ihre Anregungen gerne überdenken.

#### **Serviceadresse für Anfragen und Hinweise in Deutschland:**

**VTech**® Electronics Europe GmbH

Kundenservice

Martinstr. 5

D-70794 Filderstadt

E-Mail: info@vtech.de

**Hotline:** 0711/7097472 (Mo-Fr von 9 bis 17 Uhr; nicht an Feiertagen) Für eine schnelle Abwicklung Ihrer Anfragen bitten wir Sie, folgende Informationen bereitzuhalten:

- **• Name des Produktes oder ggf. die Artikel-Nummer**
- **• Beschreibung des Problems**
- **• Kaufdatum**

#### **Garantie- und Reklamationsfälle/Defekte Geräte:**

Sollte das Gerät auch nach Beachtung der Hinweise immer noch nicht ordnungsgemäß funktionieren, wenden Sie sich bitte an den Fachhändler, das Warenhaus oder den Versandhandel, bei dem Sie das Gerät gekauft haben. Für Anfragen und Hinweise schicken Sie bitte keine Geräte an unsere Serviceadresse.

![](_page_29_Picture_91.jpeg)

# **Garantieleistungen**

Sie sind Besitzer eines hochwertigen Lernspielzeuges von VTech<sup>®</sup>. das mit größter Sorgfalt hergestellt wurde und einer strengen Qualitätskontrolle unterlag.

Sollte dennoch ein Defekt an Ihrem Lernspielzeug auftreten, so bieten wir Ihnen folgende Garantieleistungen:

- . Garantiezeitraum: 2 Jahre ab Kaufdatum
- · Garantieumfang: Schäden am Produkt, die nicht durch unsachgemäßen Gebrauch hervorgerufen wurden.
- Von der Garantie ausgenommen sind Schäden, die durch Nichtbeachten der Bedienungsanleitung bzw. unsachgemäßen Gebrauch oder durch ausgelaufene Batterien entstanden sind.
- Von der Garantie ausgenommen sind auch Transportschäden oder Schäden, die auf eine mangelhafte Verpackung zurückzuführen sind.

Bei Problemen oder Fragen wenden Sie sich bitte an unseren Kundenservice:

VTech<sup>®</sup> Electronics Europe GmbH Kundenservice Martinstr<sub>5</sub> D-70794 Filderstadt F-Mail: info@vtech de Kundenservice: 0711/7097472 (Mo-Fr von 9 bis 17 Uhr; nicht an Feiertagen)

![](_page_30_Picture_9.jpeg)

# **Mehr Informationen und weitere Lernspielprodukte finden Sie unter**

# **vtech.de**

![](_page_31_Picture_2.jpeg)

TM & © 2021 VTech Holdings Limited. Alle Rechte vorbehalten. In China gedruckt. 91-003964-002 GE